## CS 357 - Lab 002

## Session 0, Installs & Intro

Kage Weiss

# CS 357 - Lab 002

TA: Kage Weiss Office Hours: TBD, or by appointment, via Zoom. Contact: mmweiss@unm.edu Website: **http://cs.unm.edu/~kageweiss/TA/cs357.html -- SLIDES POSTED** 

- Sign in quiz on LEARN, details to follow.
- Today we are working on ensuring you have the proper programs:
	- Racket
	- Emacs
		- A .emacs file to enable Racket to be run in a window in Emacs
		- Basic command understanding, quick reference guide

#### Intro

Kage Weiss

mmweiss@unm.edu

cs.unm.edu/~kageweiss/TA/cs357.html

- Graduate student in CS
- 5 years experience in a TA position
- Primary point of contact for software for this class
- Here to help you succeed by
	- Answering questions
	- Helping you find your questions
	- Giving guidance
- Not by
	- Coding for you
	- Walking you through a 3XX level course by hand

## How I Run a Lab:

- Sign in! Guests too! My slides will say whether to sign in by email or on a sheet, this helps show that you are putting in the work next time you need an extension from the professor.
- If the lab we are working on is one that may benefit from some explaining, I'll give a minilecture at the start of lab. You are free to ignore me and just get to work if you feel confident in your understanding!
- I'll be here on Zoom, but please shoot me a message or speak up if you need help. That's literally why I'm here, so please let me know if you are having problems or questions!

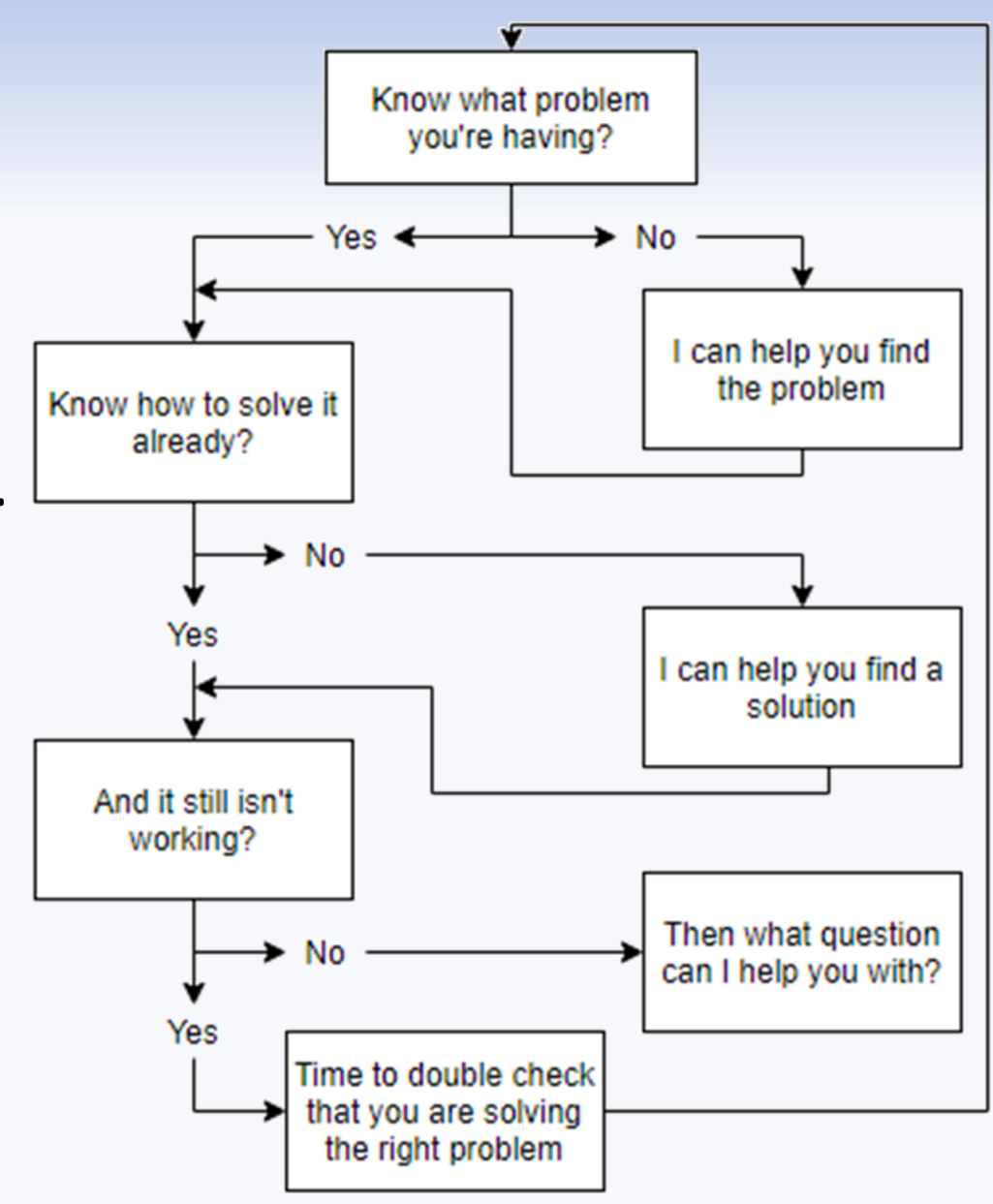

Coding in Scheme for this course

docs.racket-lang.org/guide/Emacs.html

- gnu.org/software/emacs
- Download (Win, Mac, Linux) Download from the applicable link • Linux command line \$ alias please="sudo" \$ please apt install emacs

### Scheme

Coding in Scheme for this course

- racket-lang.org
- Download (Win, Mac, Linux) Download from the applicable link • Linux command line \$ alias please="sudo" \$ please apt install racket
- "The best of Scheme and Lisp"
	- "Using R6RS Scheme"
- We are NOT running Racket. I do not want to see Racket artifacts in your submissions.

Coding in Scheme for this course

Emacs is a standard command line tool, you should be able to do at least the following:

- splitting windows
- changing windows
- moving backward and forward in a file
- copy and paste
- saving files

Coding in Scheme for this course

docs.racket-lang.org/guide/Emacs.html

This is likely the set of steps that will take the most debugging work.

**NOTE: This is the standard .emacs setup, use only if you choose to make further alterations. I have provided you with a .emacs file you can use as described on the next slide.**

## • Setup .emacs

- emacswiki.org/emacs/InitFile
- melpa.org/#/getting-started
- emacswiki.org/emacs/ InstallingPackages
- Setup .emacs Racket integration
	- nongnu.org/geiser/geiser\_2.html alt-x package-install <RET> geiser <RET> OR git clone http://git.sv.gnu.org/r/geiser.git (load-file "~/lisp/geiser/elisp/geiser.el")

Coding in Scheme for this course

This is the basic custom .emacs, provided by Dr. Williams

## • Setup .emacs

- Go to my webpage
- Download the .emacs file given to the proper directory (Open Home Directory)
- Set your path where indicated
- Key combinations
	- $\bullet$  C-x 2

Splits the window into code and running Set both buffers to your .scm file, chose one to run scheme

- C-x h Selects all
- C-c C-r

"compiles" selected region to scheme frame

Coding in Scheme for this course

Need another command? Check the built in tutorial!

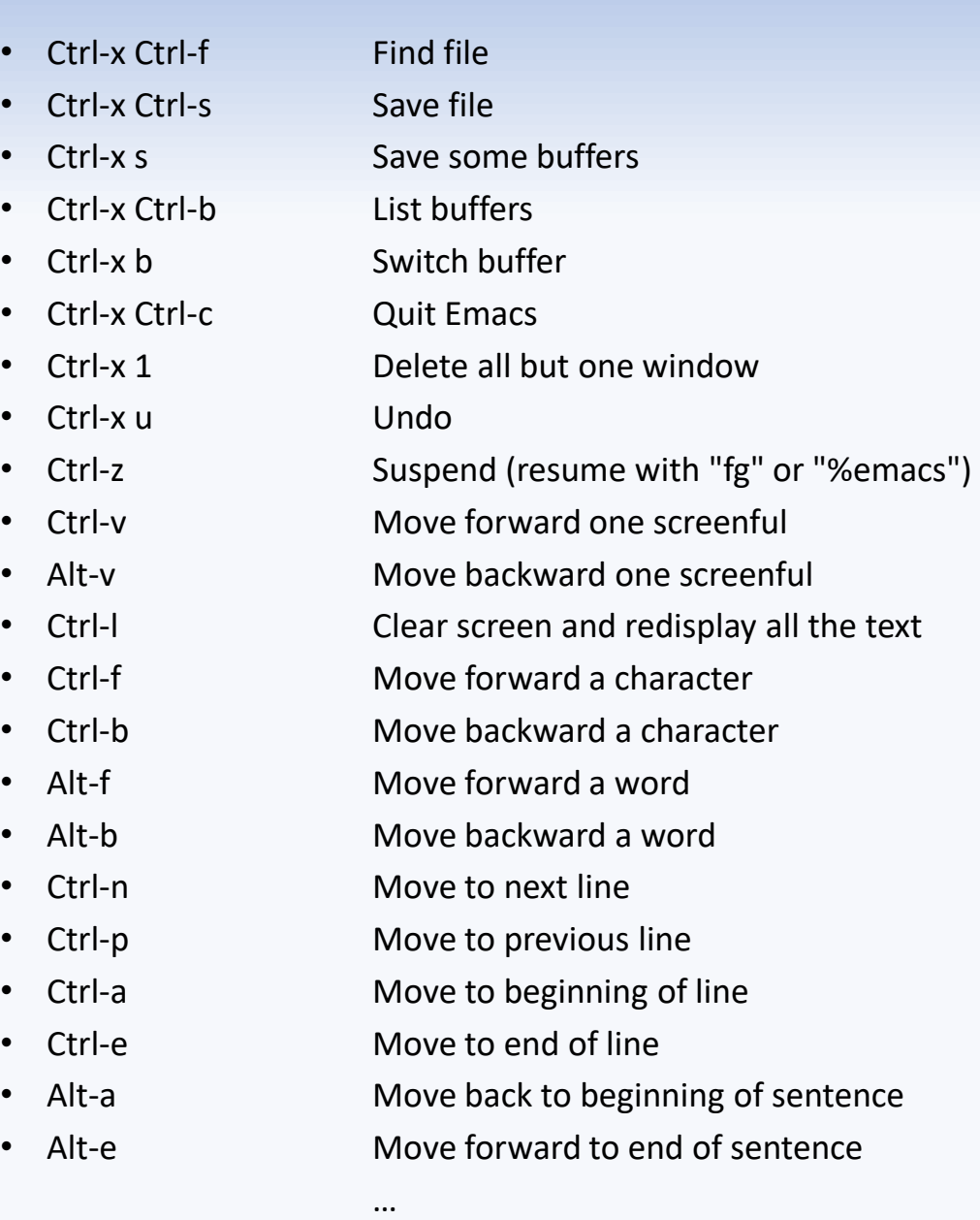

### Personal Recommendations

These are some things you can do to

• Windows Users:

#### • WSL

- Ubuntu 18.04 LTS
- Easy, clean, Linux Command Line
- Notepad++
	- Additional functionality
	- Easy to use editor
	- Not an IDE (forces you to learn the hard parts)
- In general:
	- IDEs are really helpful!
	- Sometimes too helpful!

## CS 357 - Lab 002

## Go forth, install your software.

Remember, these slides are available:

cs.unm.edu/~kageweiss/TA/cs357.html